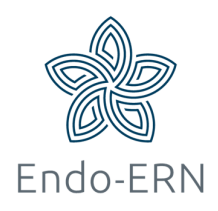

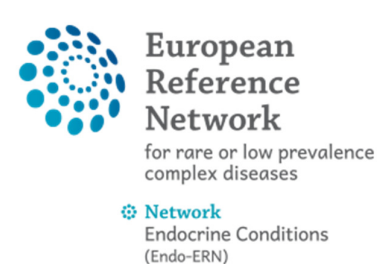

## Completely wipe patient's data

- Login via https://cpms.ern-net.eu/login/
- Go to Centre dashboard and click on 'Patient list' (see below)

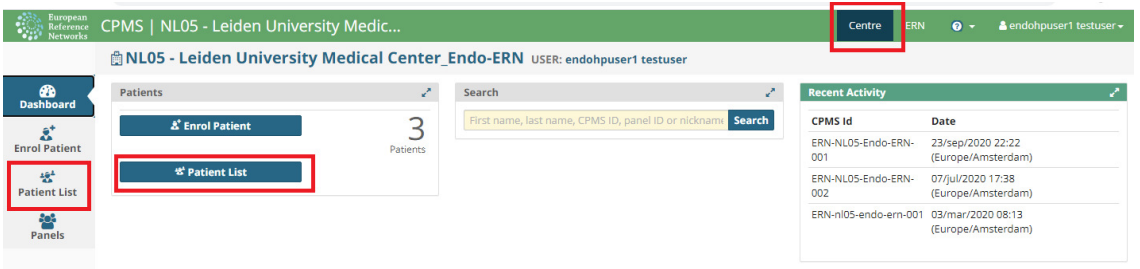

**Select your patient (see below)** 

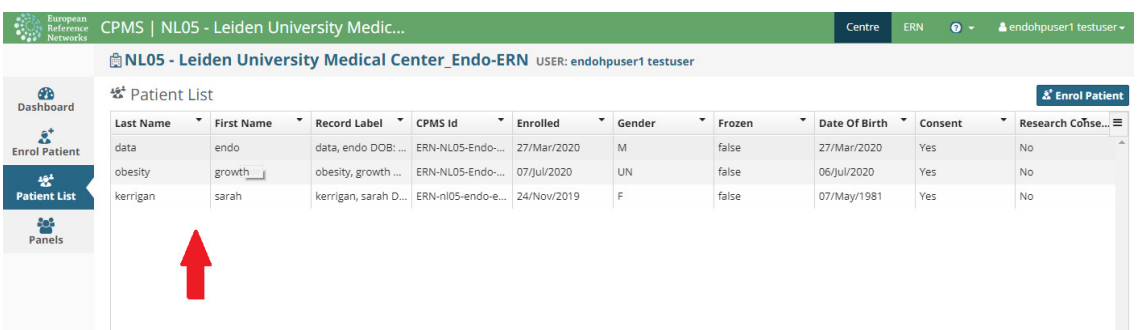

**Click on 'Enrolment' (see below)** 

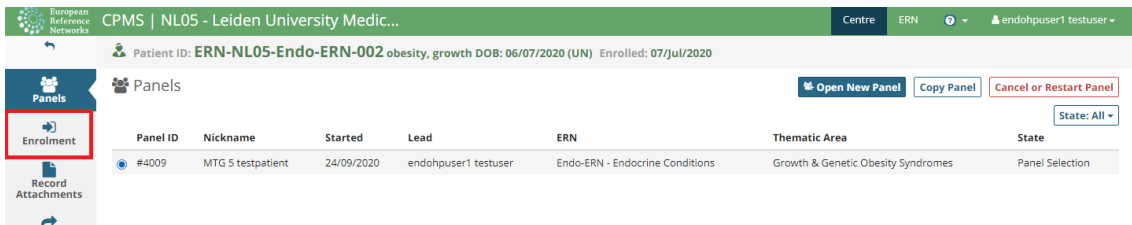

 Scroll down completely and click on 'Wipe Patient's Data' (see below)

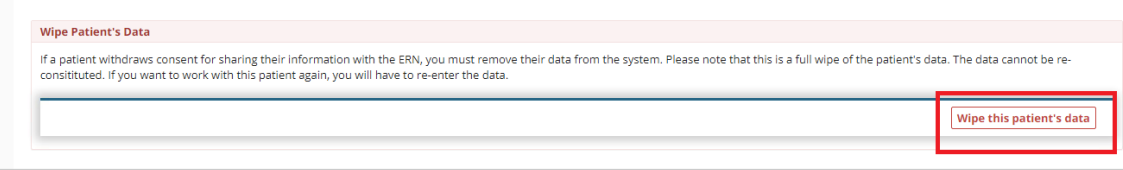

Tick on the checkbox and click on 'Wipe Record' (see below)

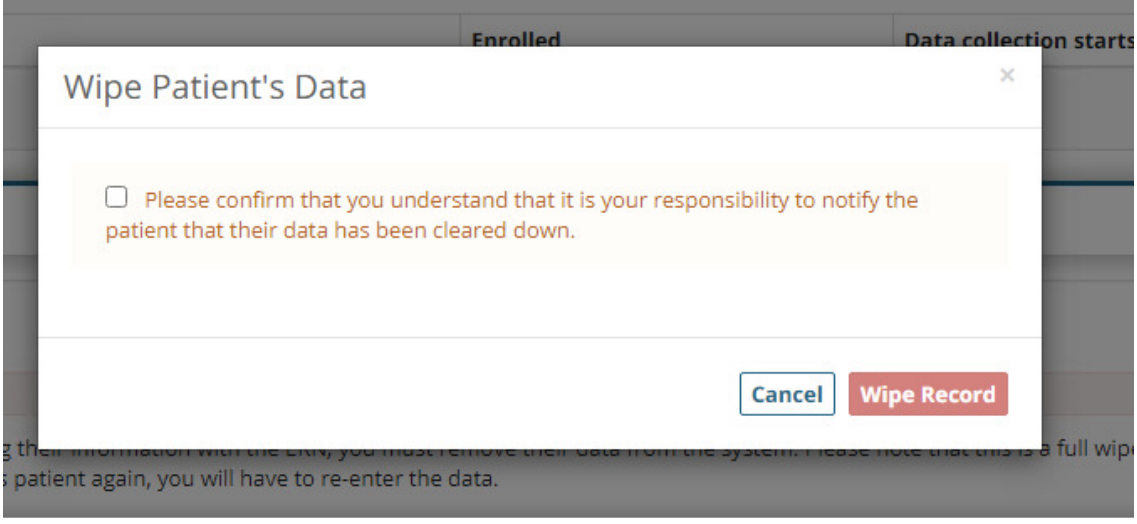